## (SLR) جتنم ليثم ةلازإ ةيفيك I

## تايوتحملا

ةمدقملا ةيساسألا تابلطتملا تابلطتملا (<u>SLR) جتنم ليثم ةلازإ</u> ةحصلا نم ققحتلا 1 رايخلا 2 رايخلا اهحالصإو ءاطخألا فاشكتسا ةلص تاذ تامولعم

## ةمدقملا

جماربJJ ريدم يف (SLR) ددحم صيخرت زجح نم ءزجك جتنم ليثم ةلازإ ةيلمع ةلاقملا هذه فصت لوصول| ةيناكم| رارمتس| ةلاح يف طقف ةنكمم ةيلمعل| هذه نوكت .Cisco نم (CSSM) ةيكذل| بب سب جتنملا ليءثم ةلازإ ىلإ ةجاحب تنك اذإ .هتلازإ ىلإ جاتحت يذل جتنملا ليثم زاهج ىلإ . <u>معدل| ةل|ح ريدم يف</u> ةل|ح حتف كمزليف ،زاهجل| ىل| لوصول| كناكمإب دعي ملو زاهجل| يف لطع [\(SCM\).](https://mycase.cloudapps.cisco.com/case)

# ةيساسألا تابلطتملا

### تابلطتملا

:يلي ام رفوت نم دكأت ،ءدبلا لبق

- [com.Cisco ىلع طشنلا باسحلا](/content/en/us/about/help/registration-benefits-help.html) ●
- لوؤسم رود وأ ،يرهاظ باسح مدختسم وأ ،Smart باسح لوؤسم وأ ،Smart باسح مدختسم [بلط ةيفيك](/content/en/us/support/docs/licensing/common-licensing-issues/how-to/lic217273-how-to-request-access-to-a-smart-account.html?dtid=osscdc000283) ىلإ عجرا ،يرهاظ باسح وأ Smart باسح ىلإ لوصولا بلطل) يرهاظ باسح <u>( دوجوم ي⊍ذ باسح ىلإ لوصولا</u>
- (.<u>(SLR) صيېخارت ل| زجح ةي في ك</u> ىلإ عجرا ،CSSM ي ف صي خارت ل| زجح ل) ي ل|ح ل| صي خرت ل| زجح

# (SLR (جتنم ليثم ةلازإ

#### 1: ةوطخلا

.Cisco.com ىلء كباسحب لخداو <u>Cisco Software Central</u> ىلإ لاقت نال

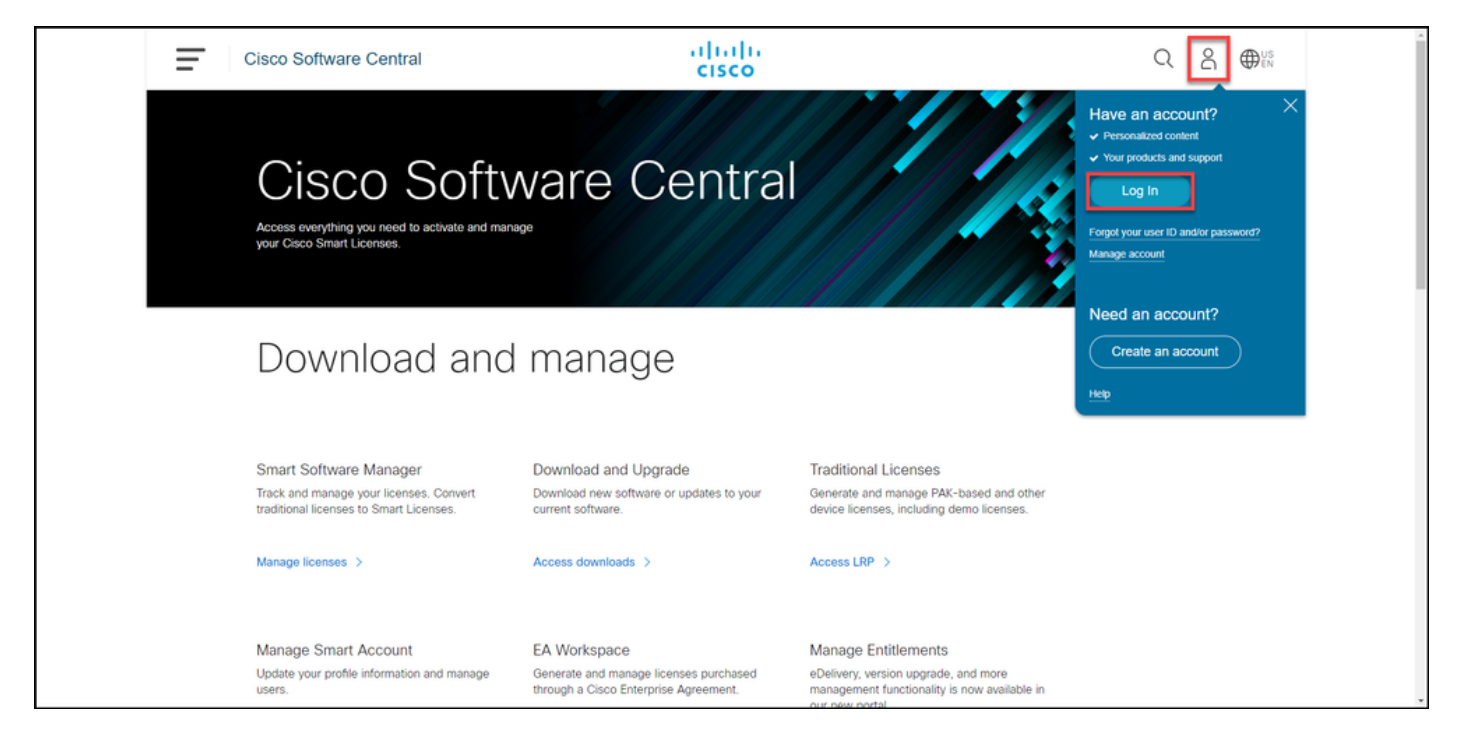

#### 2: ةوطخلا

.صيخارتلا ةرادإ قوف رقنا ،ةيكذلا جماربلا ةرادإ مسق يف

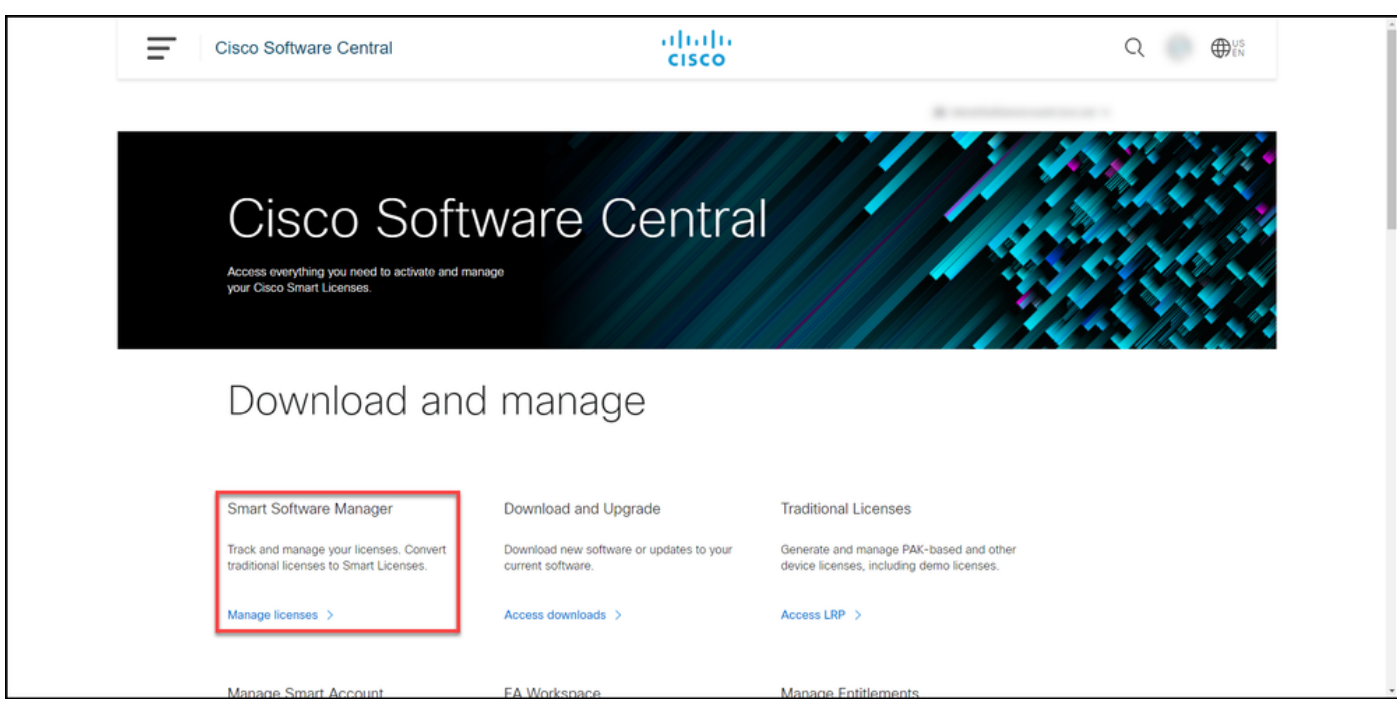

#### 3: ةوطخلا

بسح ثحبا مث ،**جتنملا تاليثم قوف رقن**او ،يرهاظلا كباسح ددح ،**درج** بيوبتلا ةمالع يف .لشفـال ضرعت يذل اكجتنم ىلع روثعلل Enter حاتفم ىلع طغضا مث ،جتنملا عون وأ زاهجل ا

يف *ةقلعملا ةلازإلا* ةلاح ةطساوب لطعملا جتنملا ديدحت روفلا ىلع كنكمي :**حيملت** .تاهيبنتلا دومع

.لطعملا جتنملل جتنملا ليثم ماظنلا ضرعي :ةوطخلا ةجيتن

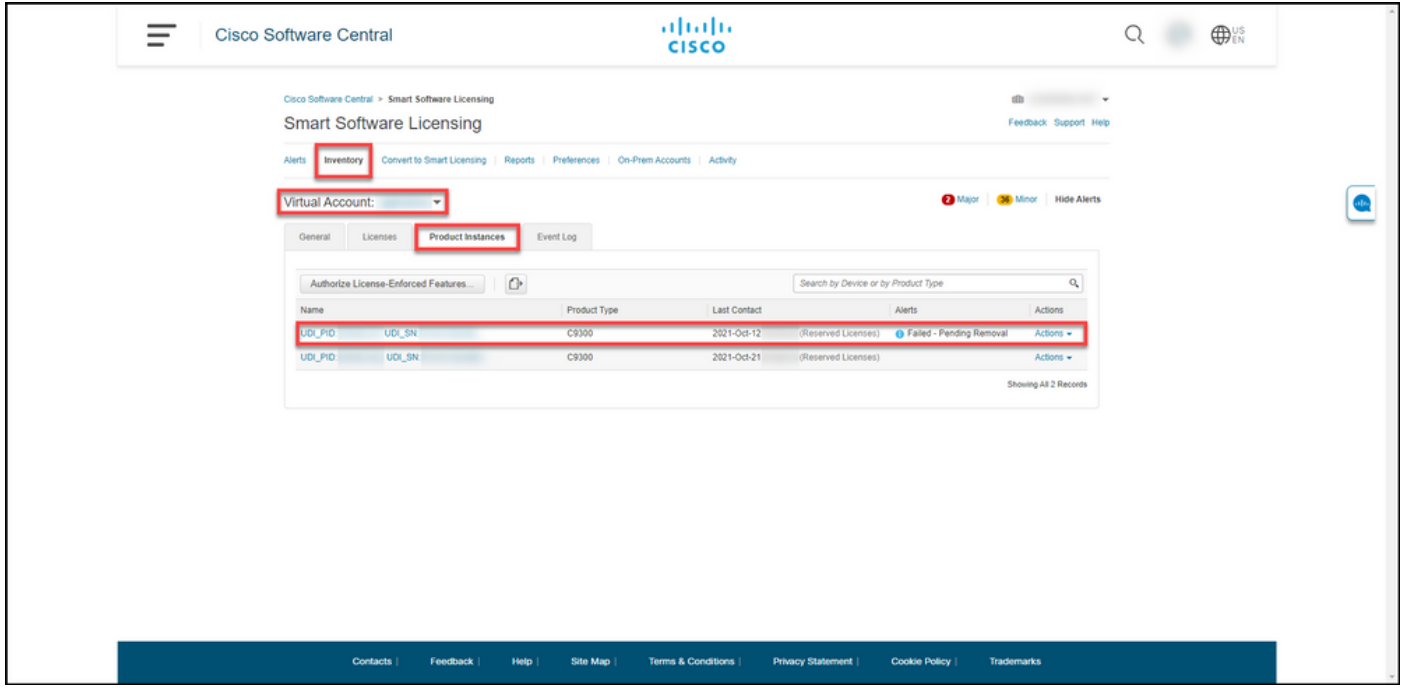

#### 4: ةوطخلا

.Removeددح مث ،ActiveOn ةلدسنملا ةمئاقلا قوف رقنا ،ActiveScolumn يف

.**جتنملا ل**يثم **ةلازإ** راوحلا عبرم ماظنلا ضرعي :ة**وطخلا ةجيتن** 

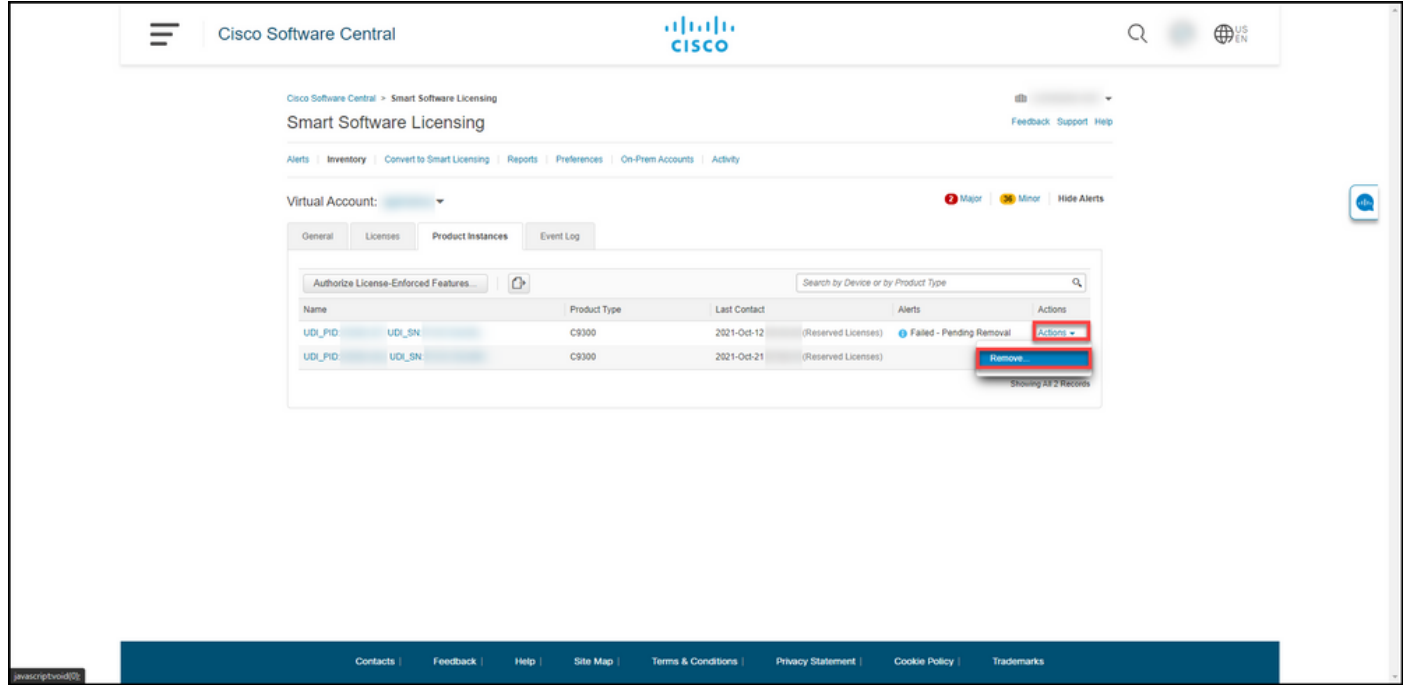

#### 5: ةوطخلا

يذل| زجحل| عاجر| زمر لخدأ ،**عاجر|ل| دوك زجح** صن عٻرم يف ، **جتنمل| جذومن ةل|ز|** راوحل| عٻرم يف .**جتنملا ليثم ةلازإ** رزلا قوف رقنا مث ،<u>لشافلا زاهجلا نم ميلء تلصح</u>

.جتنملا ليثم ةلازإ يف تحجن كنأ دكؤت يتلا مالعإلI ةلاسر ماظنلا ضرعي :**ةوطخلI ةجيتن** 

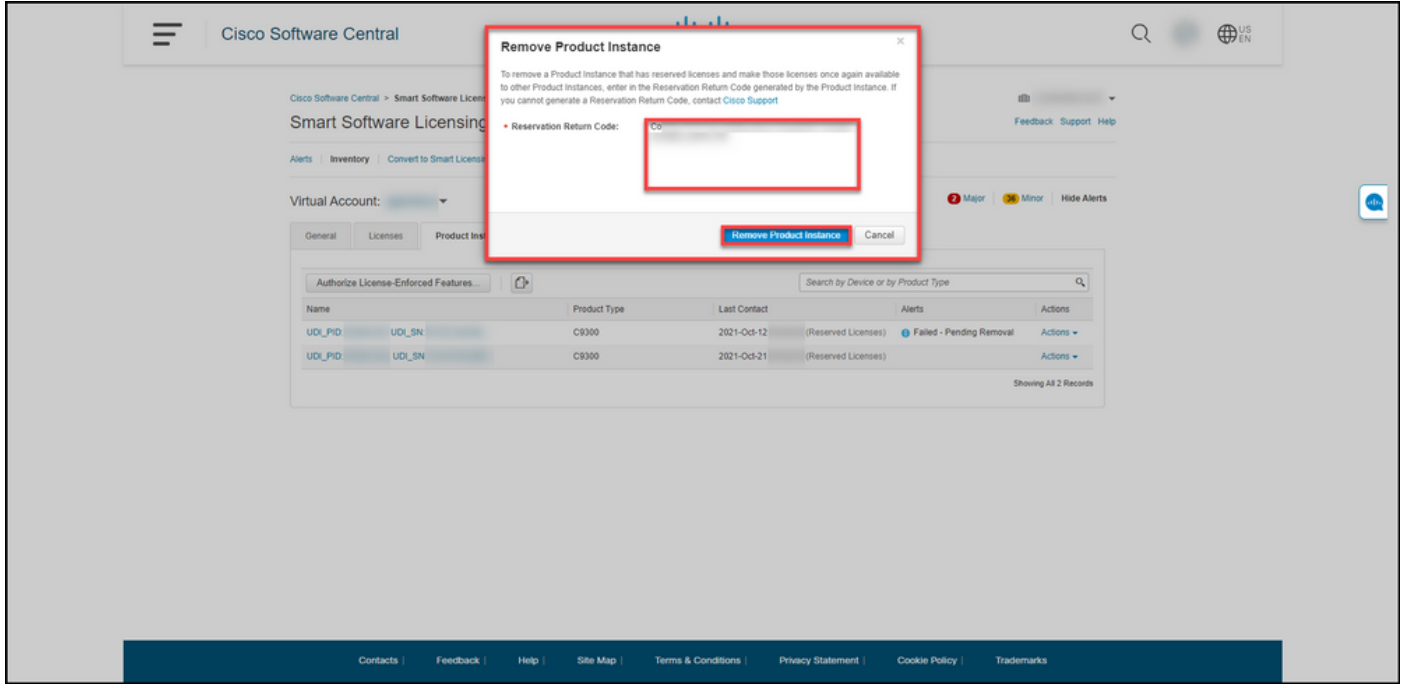

# ةحصلا نم ققحتلا

:ةيلاتلا تارايخلا دحأ مادختساب حاجنب جتنم ليثم تلزأ كنأ ديكأت كنكمي

### 1 رايخلا

تاليثم قوف رقناو ،يرهاظلا كباسح ددح ،InventOrytab بيوبتلI ةمالع يف :**ققحتلا ةوطخ** يف *ةَلازالاً قَلعَمَ - لَشفَ* ةلاح عم جتّنملاً ليثم ضرعِي ال ماظنلا نأ نمّ قَقحتَ مَثّ ،جتنملاً .ةمئاقلا

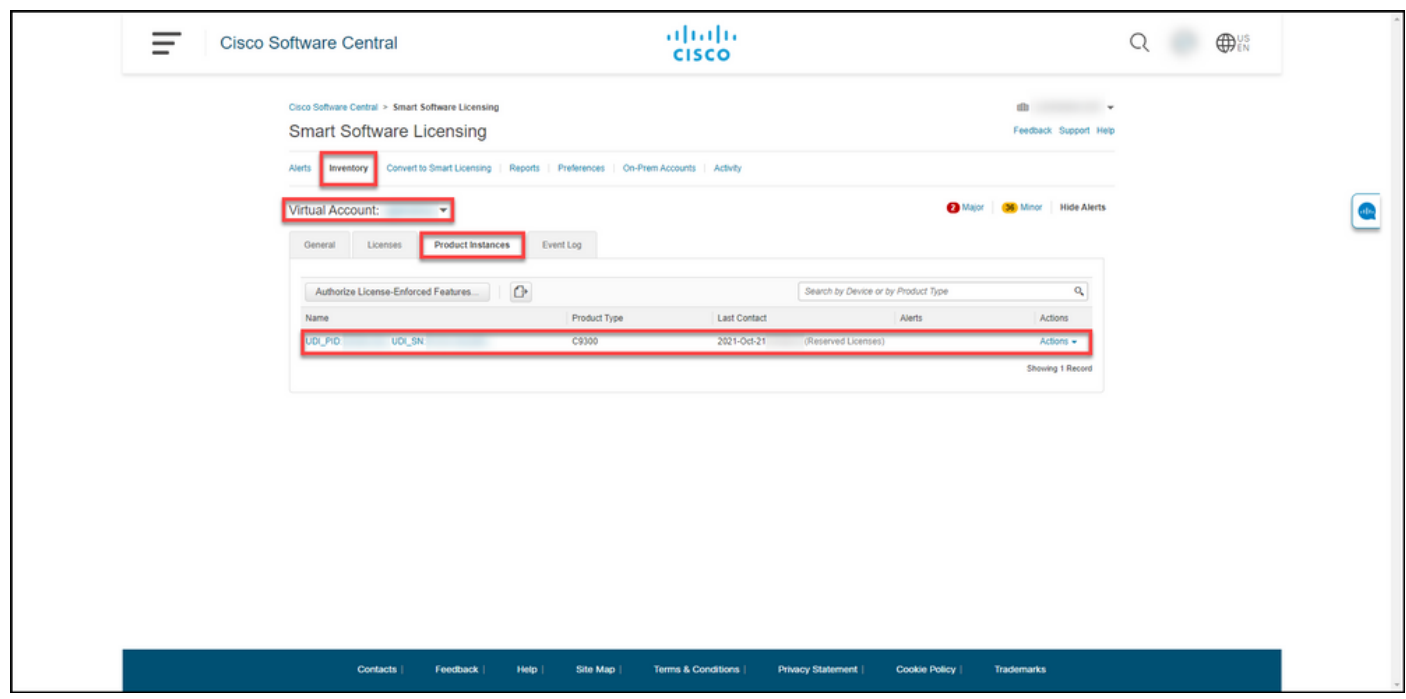

### 2 رايخلا

لجس قوف رقناو ،يرهاظلا كباسح ددح ،InventOrytab بيوبتلI ةمالع يف :ققحتلI ةوطخ . Enter حاتفم ىلع طغضا مث ،لشفلل ضرعت يذلا زاهجلا نع جتنملا بسح ثحباو ،ثادحألا .CSSM نم جتنملا ليثم ةلازإب تمق كنأ دكؤت ةلاسر ماظنلا ضرعي :ةوطخلا ةجيتن

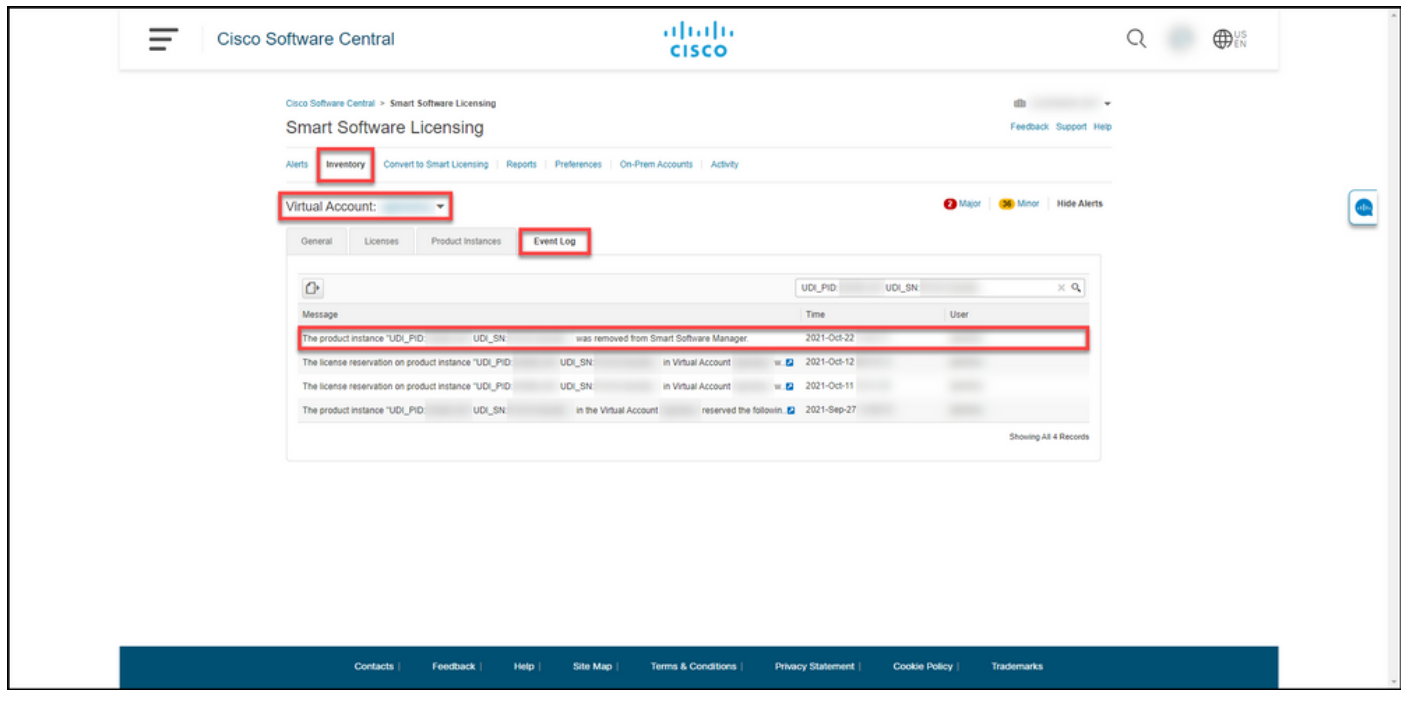

# اهحالصإو ءاطخألا فاشكتسا

.<u>(SCM)</u> م<u>عدل| ةل|ح ريدم يف</u> ةل|ح حتفب مقف ،جتنم ليثم ةل|زإ ةيلمع ءانثأ ةلكشم تهجاو اذإ

## ةلص تاذ تامولعم

ي كان من العنوان SLR نيك من المريخ التي تبدير من المريخ التي تبدير من التي تبدير من التي تبدير التي تبدير التي

[SLR ل يكذلا باسحلا نيكمت ىلع فرعتلا ةيفيك](/content/en/us/support/docs/licensing/common-licensing-issues/how-to/lic217540-how-to-identify-that-the-smart-account-i.html?dtid=osscdc000283)

SLR معدت يتال تاجتنمل ادي دحت ةي في

[زجحلا بلط زمر ىلع لوصحلا ةيفيك](/content/en/us/support/docs/licensing/common-licensing-issues/how-to/lic217541-how-to-obtain-the-reservation-request-co.html?dtid=osscdc000283)

ام زاهج ىلء ليوختل| زمر تيبثت ةيفيك

(<u>SLR) صيخارت لا زجح ةيفيك</u>

<u>(SLR) صيخرتال زجح ثي دحت ةيفيك</u>

<u>(SLR) جتنم ليءثم لقن ةيفيك</u>

<u>(SLR) ةيرهاظلا تاباسحلا نيب صيءخارتلا ليقن ةيفيك</u>

<u>(SLR) لشاف جتنم نم صي خارتلا ةفاضتس إ ةداعإ ةي في ك</u>

[زجحلا عاجرإ زمر ىلع لوصحلا ةيفيك](/content/en/us/support/docs/licensing/common-licensing-issues/how-to/lic217546-how-to-obtain-the-reservation-return-cod.html?dtid=osscdc000283)

ةمجرتلا هذه لوح

ةي الآلال تاين تان تان تان ان الماساب دنت الأمانية عام الثانية التالية تم ملابات أولان أعيمته من معت $\cup$  معدد عامل من من ميدة تاريما $\cup$ والم ميدين في عيمرية أن على مي امك ققيقا الأفال المعان المعالم في الأقال في الأفاق التي توكير المالم الما Cisco يلخت .فرتحم مجرتم اهمدقي يتلا ةيفارتحالا ةمجرتلا عم لاحلا وه ىل| اًمئاد عوجرلاب يصوُتو تامجرتلl مذه ققد نع امتيلوئسم Systems ارامستناه انالانهاني إنهاني للسابلة طربة متوقيا.